### **Zeichnungserstellung mit Pro/ENGINEER Wildfire 5.0 Übersicht**

Kursnummer TRN-2233–T

Kursdauer 3 Tage

Der Kurs Zeichnungserstellung mit Pro/ENGINEER Wildfire 5.0 ist für Benutzer konzipiert, die detaillierte Zeichnungen mit Informationen aus 3D-Konstruktionsmodellen erzeugen möchten. In diesem Kurs lernen Sie, wie Sie Zeichnungen erzeugen, Detailelemente zu Zeichnungen hinzufügen und die Vorteile des parametrischen und assoziativen Ansatzes in Pro/ENGINEER Wildfire 5.0 beim Konfigurieren von Zeichnungen nutzen.

Nach Abschluss dieses Kurses sind Sie in der Lage, für die Fertigung geeignete Zeichnungen zu erzeugen.

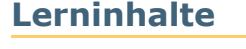

- Prozesse zur Zeichnungsentwicklung verstehen
- Neue Zeichnungen mit Rahmen und Zeichnungsvorlagen erzeugen
- Unterschiedliche Typen von Ansichten in Zeichnungen erzeugen
- Bemaßungen und Notizen erzeugen
- Anzeigeoptionen mit Folien steuern
- Bemaßungs- und geometrische Toleranzen in Zeichnungen anwenden
- 2D-Geometrie und Symbole zu Zeichnungen hinzufügen
- Folien in Zeichnungen verwenden, um die Darstellung von Ansichten und Detailelementen zu steuern
- Zeichnungstabellen und eine Stückliste erzeugen
- Zeichnungsrahmen erzeugen
- Zeichnungsumgebung konfigurieren
- Große Zeichnungen verwalten

### **Voraussetzungen**

• Einführung in Pro/ENGINEER Wildfire 5.0

#### **Zielgruppe**

• Dieser Kurs richtet sich an Maschinenbaudesigner, Konstrukteure und Personen mit ähnlichen Aufgabenbereichen.

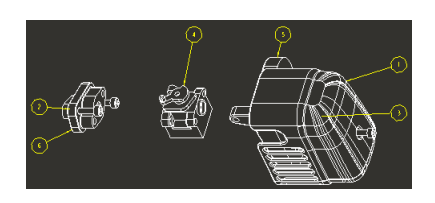

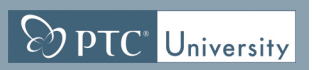

# <span id="page-1-0"></span>**Agenda**

### **Tag 1**

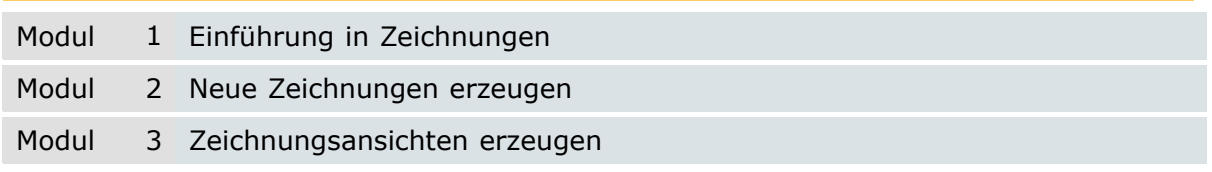

## **Tag 2**

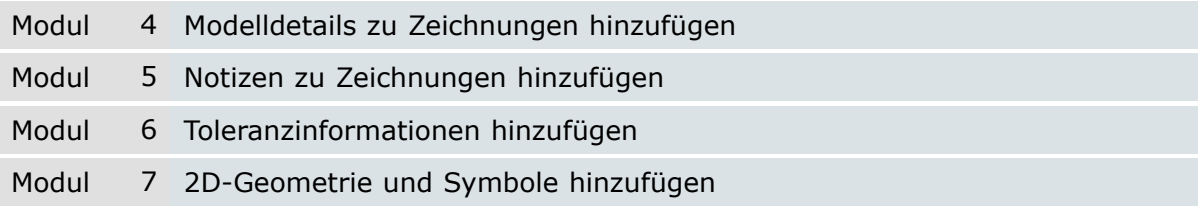

## **Tag 3**

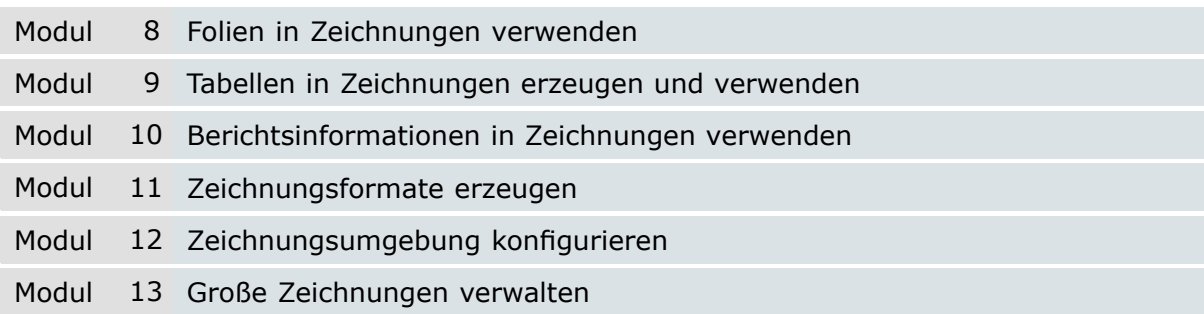

### **Kursinhalt**

#### **Modul 1. Einführung in [Zeichnungen](#page-1-0)**

- i. [Zeichnungskonzepte](#page-1-0)
- ii. Prozess zur [Zeichnungsentwicklung](#page-1-0)
- iii. Benutzeroberfläche der [Zeichnungs-Multifunktionsleiste](#page-1-0)

 $\sqrt{\mathrm{D}p\tau C}$  University

iv. Optionen in der [Multifunktionsleiste](#page-1-0) Zeichnung

*[Überprüfen](#page-1-0) Sie Ihr Wissen*

#### **Modul 2. Neue [Zeichnungen](#page-1-0) erzeugen**

- i. [Zeichnungen](#page-1-0) mit Formaten und Blättern erzeugen
- ii. [Zeichnungsschablonen](#page-1-0) erzeugen
- iii. Zeichnungen anhand von [Zeichnungsschablonen](#page-1-0) erzeugen

*[Überprüfen](#page-1-0) Sie Ihr Wissen*

#### **Modul 3. [Zeichnungsansichten](#page-1-0) erzeugen**

- i. [Zeichnungsmodelle](#page-1-0) konfigurieren
- ii. [Zeichnungsblätter](#page-1-0) konfigurieren
- iii. [Basisansichten](#page-1-0) hinzufügen
- iv. [Projektionsansichten](#page-1-0) hinzufügen
- v. [Zeichnungsansichten](#page-1-0) bearbeiten
- vi. Sichtbare [Ansichtsbereiche](#page-1-0) bearbeiten
- vii. [Detailansichten](#page-1-0) hinzufügen
- viii. [Hilfsansichten](#page-1-0) hinzufügen
- ix. Konzepte für Querschnitte und [Ansichtstypen](#page-1-0)
- x. [2D-Querschnittsansichten](#page-1-0) hinzufügen
- xi. [Schraffurdarstellung](#page-1-0) ändern
- xii. [Explosionsansichten](#page-1-0) von Baugruppen hinzufügen

*[Überprüfen](#page-1-0) Sie Ihr Wissen*

#### **Modul 4. Modelldetails zu [Zeichnungen](#page-1-0) hinzufügen**

- i. Grundlagen zu [Anmerkungen](#page-1-0) in Zeichnungen
- ii. [Anmerkungen](#page-1-0) anzeigen, wegnehmen und löschen
- iii. Gesteuerte [Bemaßungen](#page-1-0) einfügen
- iv. [Ordinatenbemaßungen](#page-1-0) einfügen
- v. [Bemaßungen](#page-1-0) und Detailelemente anpassen
- vi. Anzeige von [Bemaßungen](#page-1-0) ändern

*[Überprüfen](#page-1-0) Sie Ihr Wissen*

#### **Modul 5. Notizen zu [Zeichnungen](#page-1-0) hinzufügen**

i. Notizen [hinzufügen](#page-1-0) und bearbeiten

ii. Parametrische Informationen und [Sonderzeichen](#page-1-0) in Notizen verwenden *[Überprüfen](#page-1-0) Sie Ihr Wissen*

#### **Modul 6. [Toleranzinformationen](#page-1-0) hinzufügen**

- i. [Bemaßungstoleranzen](#page-1-0)
- ii. [Bemaßungstoleranzen](#page-1-0) konfigurieren
- iii. [Geometrische](#page-1-0) Toleranzen

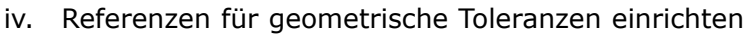

 $\boxed{\odot}$  PTC' University

v. [Geometrische](#page-1-0) Toleranzen anwenden

*[Überprüfen](#page-1-0) Sie Ihr Wissen*

#### **Modul 7. [2D-Geometrie](#page-1-0) und Symbole hinzufügen**

- i. [2D-Geometrie](#page-1-0) erzeugen und bearbeiten
- ii. [Zeichnungssymbole](#page-1-0)
- iii. [Oberflächengüte-Symbole](#page-1-0) verwenden
- iv. [Symbolpalette](#page-1-0) und angepasste Symbole verwenden
- v. [Symbole](#page-1-0) erzeugen

*[Überprüfen](#page-1-0) Sie Ihr Wissen*

#### **Modul 8. Folien in [Zeichnungen](#page-1-0) verwenden**

- i. Grundlagen zu Folien in [Zeichnungen](#page-1-0)
- ii. Folien in [Zeichnungen](#page-1-0) verwenden

*[Überprüfen](#page-1-0) Sie Ihr Wissen*

#### **Modul 9. Tabellen in [Zeichnungen](#page-1-0) erzeugen und verwenden**

- i. Tabellen erzeugen und [konfigurieren](#page-1-0)
- ii. [Bohrtabellen](#page-1-0) erzeugen

*[Überprüfen](#page-1-0) Sie Ihr Wissen*

#### **Modul 10. [Berichtsinformationen](#page-1-0) in Zeichnungen verwenden**

- i. [Berichtstabellen](#page-1-0) erzeugen
- ii. [Berichtstabellen](#page-1-0) bearbeiten
- iii. [Stücklistenballons](#page-1-0) verwenden
- iv. [Teilekatalogzeichnungen](#page-1-0) erzeugen

*[Überprüfen](#page-1-0) Sie Ihr Wissen*

#### **Modul 11. [Zeichnungsformate](#page-1-0) erzeugen**

i. [Zeichnungsformate](#page-1-0) erzeugen

*[Überprüfen](#page-1-0) Sie Ihr Wissen*

#### **Modul 12. [Zeichnungsumgebung](#page-1-0) konfigurieren**

i. [Zeichnungsumgebung](#page-1-0) konfigurieren *[Überprüfen](#page-1-0) Sie Ihr Wissen*

#### **Modul 13. Große [Zeichnungen](#page-1-0) verwalten**

- i. Grundlagen der [Zeichnungsregenerierung](#page-1-0)
- ii. Große [Zeichnungen](#page-1-0) verwalten

*[Überprüfen](#page-1-0) Sie Ihr Wissen*